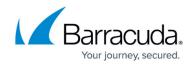

## **Accessing the Partner Resources Page**

## https://campus.barracuda.com/doc/100371239/

To access the Partner Resources page, perform the following steps.

1. Select the Partner in the left pane and click **Details**. The Partner Details page is displayed.

| Filter Accounts of AM Part1 | · _         | Products & Services List                                                                        |   |          |              |               |            |               |
|-----------------------------|-------------|-------------------------------------------------------------------------------------------------|---|----------|--------------|---------------|------------|---------------|
| - Back to all Accounts      | ADD ACCOUNT |                                                                                                 |   | SUBPARTN | ERS' CATALOG | MANAGE INTEGR | UNTIONS EX | PORT USAGE DA |
| AM Part1<br>Patter          |             | PRODUCT / SERVICE<br>System updates occur daily Displayed information accurate as of 04/04/3004 |   |          |              |               |            |               |
| Acc45New<br>Accent          |             | planer former occit, and restation succession, interaction on or out same                       |   |          |              |               |            |               |
| AccNetsuitePart             |             | Barracuda Email Protection                                                                      |   |          |              |               |            |               |
|                             |             | Pedduct/salavaca                                                                                | ٣ | uses i O | CONTRACT     | OVERAGES      | STATUS     | ACTIONS       |
|                             |             | Advanced Email Protection MSP                                                                   |   |          |              |               |            |               |
|                             |             | Advanced Email Protection MSP                                                                   |   | 1        | 10           |               | -          | 69/7          |

2. Click the **Partner Resources** button. The Partner Resources page is displayed.

| Partner Resources                                                           |                                                                     |
|-----------------------------------------------------------------------------|---------------------------------------------------------------------|
| Autotask Integration Guide                                                  | Barracuda RMM Integration Guide                                     |
| Details on how to get the most out of our Autotask integration.             | Details on how to get the most out of the Barracuda RMM integration |
| Best Practices Partner Guide                                                | ConnectWise Integration Guide                                       |
| Comprehensive guide to Barracuda MSP best practices, including DR planning. | Details on how to get the most out of our ConnectWise integration.  |
| MSP Global Price List                                                       | Portal REST API Interactive Guide                                   |
| Access a list of Barracuda MSP Pricing for all products.                    | Interactive Guide for the ECHO Platform REST API.                   |
| Re-brandable Marketing Materials                                            | Release Notes 💽                                                     |
| A collection of marketing material templates.                               | Guilde to import product information.                               |
| Solarwinds MSP N-central Integration Guide                                  |                                                                     |
| Details on how to get the most of our Solarwinds integration.               |                                                                     |

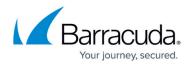

## Figures

- 1. campus apr prod ser page.png
- 2. campus resources.png

© Barracuda Networks Inc., 2024 The information contained within this document is confidential and proprietary to Barracuda Networks Inc. No portion of this document may be copied, distributed, publicized or used for other than internal documentary purposes without the written consent of an official representative of Barracuda Networks Inc. All specifications are subject to change without notice. Barracuda Networks Inc. assumes no responsibility for any inaccuracies in this document. Barracuda Networks Inc. reserves the right to change, modify, transfer, or otherwise revise this publication without notice.